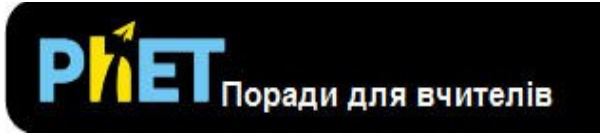

# *Хвилі. Вступ*

#### **Вкладка** *Вода*

Зробіть хвилі з крапельним краном. Відрегулюйте частоту та амплітуду та спостерігайте за ефектами.

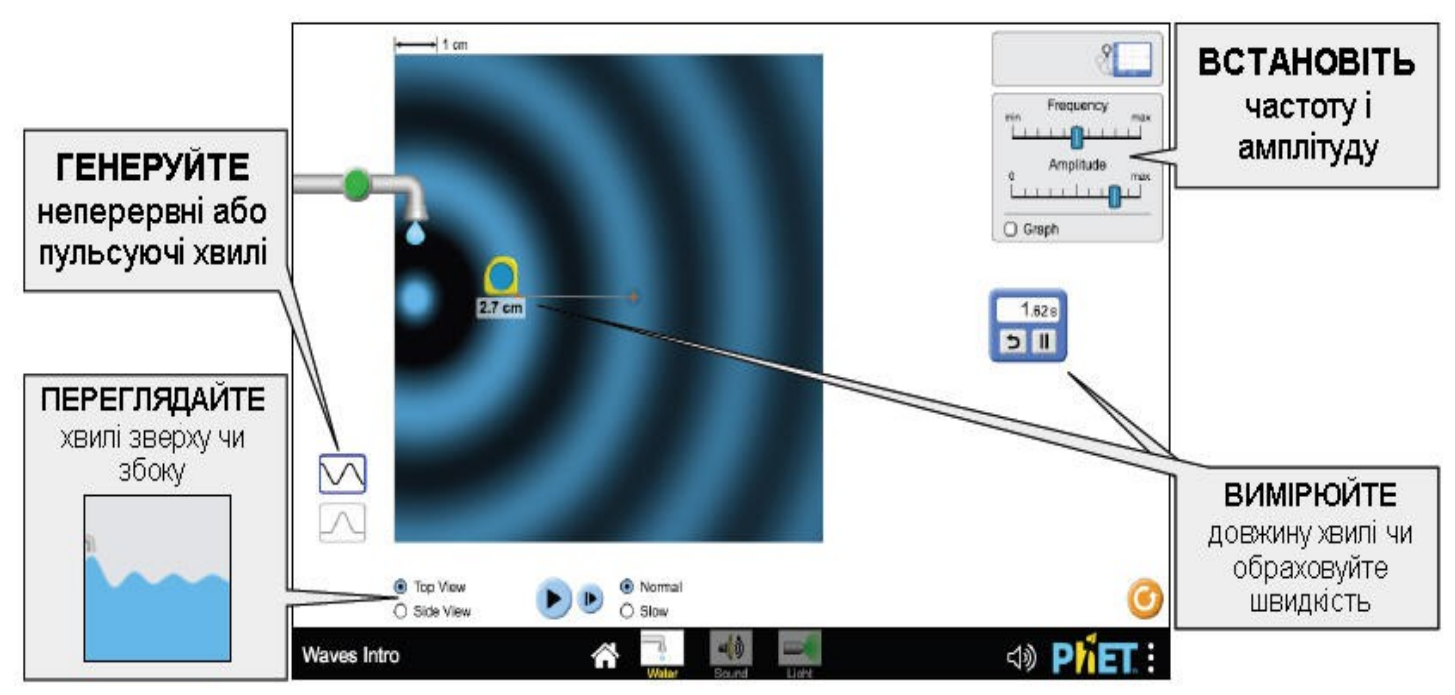

## **Вкладка** *Звук*

Використовуйте динамік для створення звукової хвилі. Поспостерігайте за звуковою хвилею як у вигляді частинок, хвилі або те і інше.

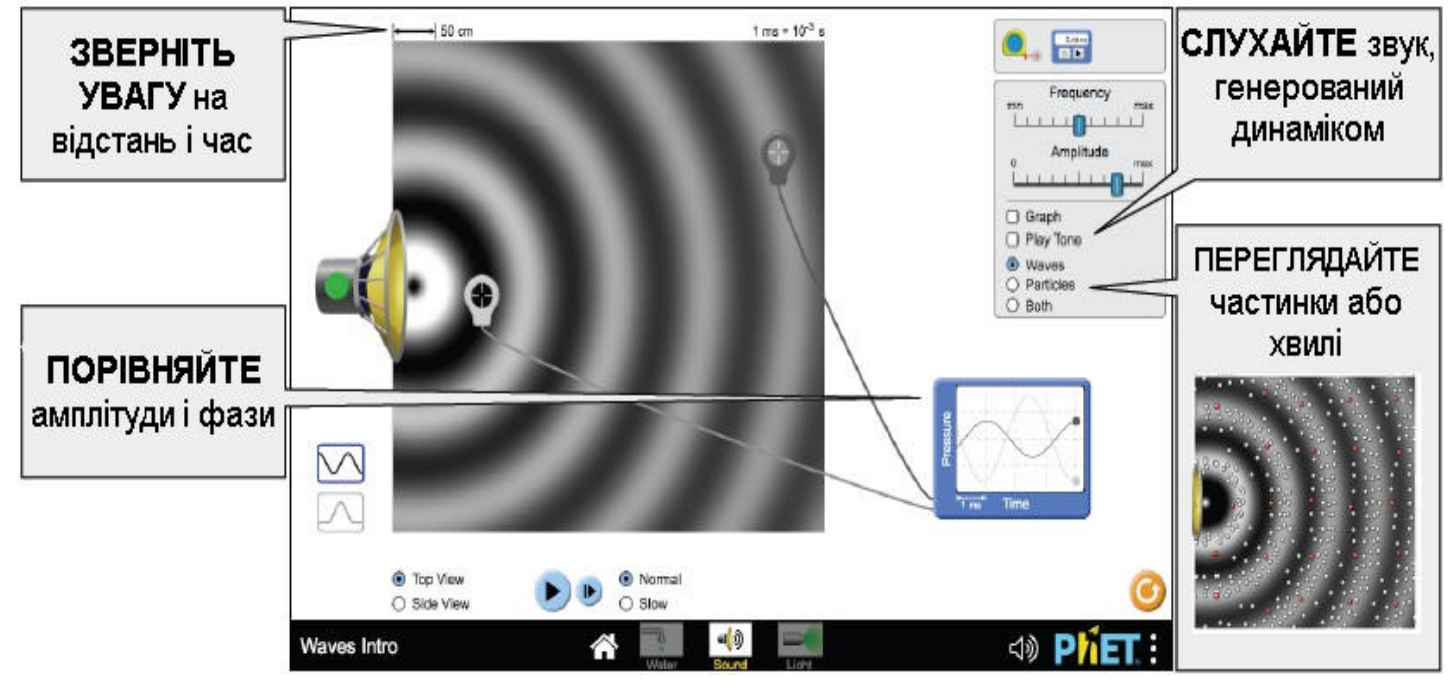

## **Вкладка** *Світло*

Експериментуйте з лазером і виявіть, що визначає колір світла.

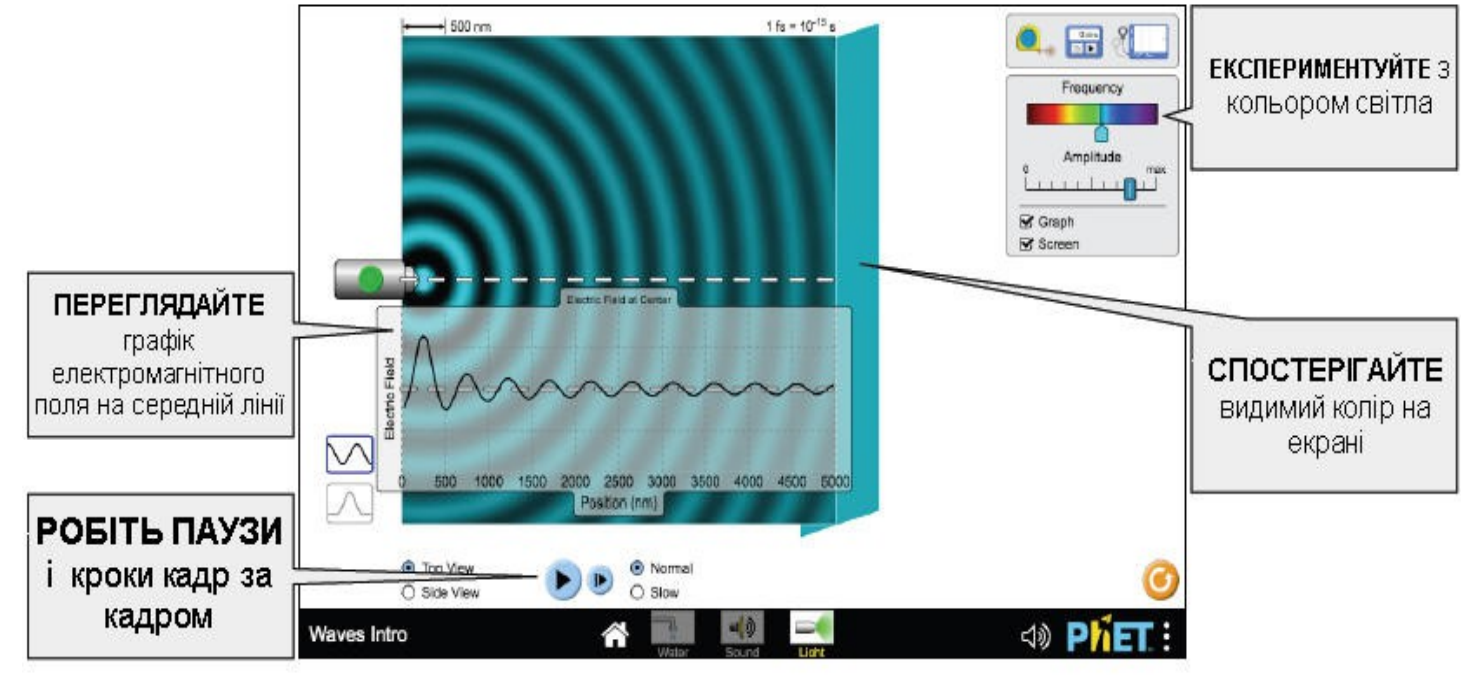

### **Спрощення в моделюванні**

• Колір хвилі відображає її амплітуду (повністю насичений колір = пік при максимальній амплітуді; повністю насичений чорний = min ). Кольорове відображення окремо визначене. Амплітуди, що перевищують нуль, лінійно відображають значення кольорів 40% -100%, тоді як амплітуди менше нуля лінійно відображають значення кольорів 0% -40%. Це було зроблено для поліпшення зовнішнього вигляду вузлів у симуляції *Інтерференція хвиль*, зберігаючи рівновагу між видимими ширинами максимумів та мінімумів,

• Перш ніж увімкнути лазер, ви побачите чорне вікно перегляду хвиль, що говорить про те, що світло поширюється у вакуумі. Однак, коли лазер працює, чорний колір являє собою мінімуми.

• Через різну шкалу часу на екранах води, звуку та світла, наступна кнопка кадру збільшить час на різну кількість одиниць на кожному екрані.

• Межі вікна перегляду поглинають хвилі, але все-таки є деякі артефакти через внутрішні відображення. Це може призвести до появи шуму в екрані.

• Перегляд частинок звуку може підтримувати лише одну частоту за один раз. Зміна частоти призведе до тимчасової нерівності між частинками та хвилевими фронтами на попередній частоті.

#### **Пропозиції щодо використання**

*Прикдади завдань для досліджень*

• Порівняйте водні, звукові та світлові хвилі. Які подібності та

відмінності ви помічаєте?

• Як зміна частоти та амплітуди впливає на характеристики хвилі? Як впливають крапелька води та динамік?

• Розробіть експеримент для вимірювання швидкості хвилі. Порівняйте ваші вимірювання з прийнятим (табличним) значенням швидкості звуку чи світла? Як ви можете пояснити розбіжності між вашим розрахованим значенням та прийнятим значенням?

Всі опубліковані заходи і приклади уроків для *Хвилі. Вступ* дивіться [тут.](https://phet.colorado.edu/uk/simulation/waves-intro#for-teachers-header)

Для отримання додаткових порад щодо використання симуляцій PhET зі своїми учнями, див. [Поради щодо використання PhET.](https://phet.colorado.edu/uk/teaching-resources/tipsForUsingPhet)